**SLO - NAVODILA ZA UPORABO IN MONTAŽO Kat. št.: 22 47 542 www.conrad.si**

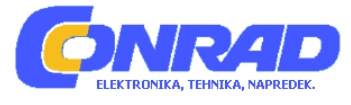

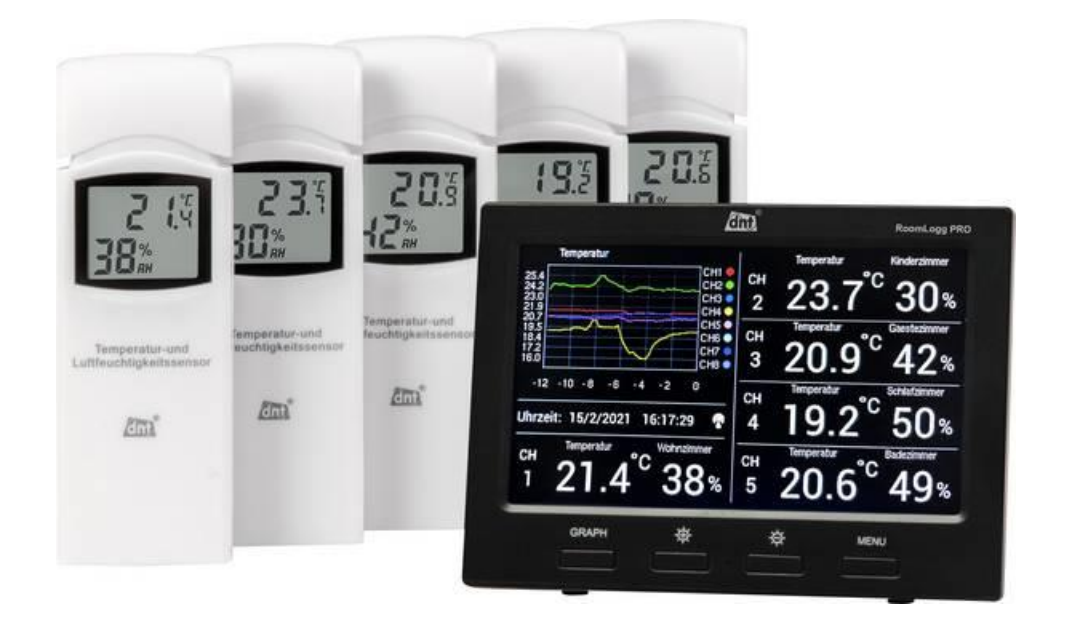

NAVODILA ZA UPORABO

# **Vremenska postaja dnt RoomLogg PRO DNT000004**

Kataloška št.: **22 47 542**

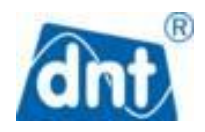

Pred namestitvijo in zagonom naprave pozorno in v celoti preberite ta navodila za uporabo. Navodila shranite tudi za poznejšo rabo. Če napravo predate v uporabo drugim osebam, skupaj z njo predajte tudi ta navodila za uporabo.

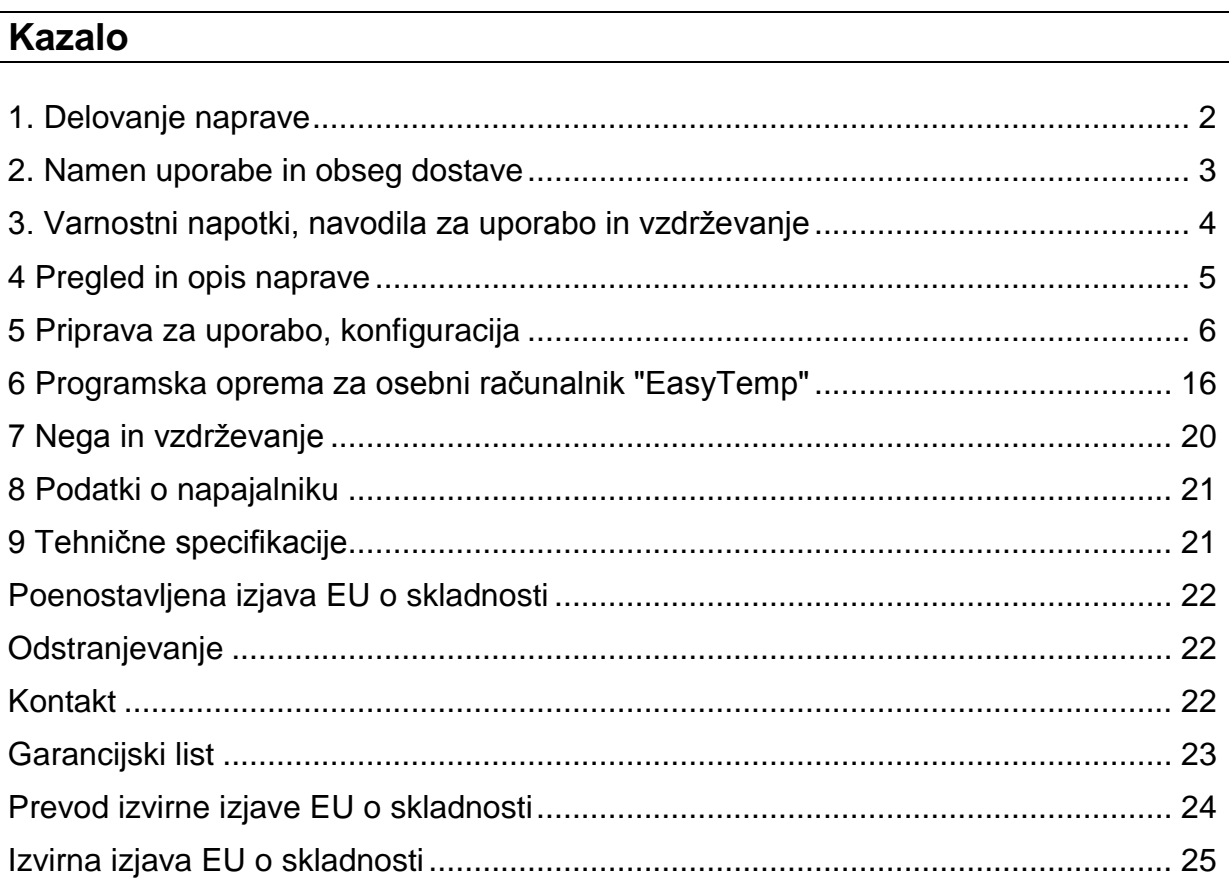

## <span id="page-1-0"></span>1. Delovanie naprave

Ta sobna vremenska postaja lahko sprejme do 8 radijskih signalov senzorjev temperature in vlage ter jih prikaže na TFT-zaslonu. Poleg tega ima možnost grafičnega prikaza podatkov o vremenskih razmerah v sobi, ocene ekstremov (min. / maks.), določanja vrednosti alarmov ter beleženja in shranjevanja podatkov na pomnilniško kartico. Te podatke je mogoče na različne načine ovrednotiti z ustreznim računalniškim programom. Računalniški program omogoča tudi priročne individualne nastavitve sobne vremenske postaje in kalibracijo termo- / higro-senzorjev.

- · Sobna vremenska postaja s programsko opremo za osebni računalnik.
- Možna je integracija do 8 senzoriev temperature in vlage preko radia, 868 MHz.
- · USB-reža za povezavo z računalnikom.
- Notranie beleženie podatkov na pomnilniški kartici microSD.
- Računalniška programska oprema za določanje funkcije alarma in beleženja  $\bullet$ zgodovine ter grafični prikaz podatkov in prenos zgodovine vremenskih pogojev v sobi.
- · TFT-zaslon visoke ločljivosti za:

- temperaturo, prikazano v °C ali °F,

- -vlažnost zraka (rH),
- rosišče,
- toplotni indeks,
- Možnost posameznega nastavljanja polja zaslona (kanali 1-5).
- Možnost prikaza polj zaslona z vnaprej določenimi imeni sob.
- Alarm, ki prikazuje nastavljive mejne vrednosti.
- Najmanjša / največja vrednost pomnilnika za temperaturo, vlago, rosišče in indeks toplote.
- Radijska ura DCF77 za natančne časovne žige izmerjenih vrednosti.
- Funkcije ure: 12/24 urni prikaz, nastavljiv časovni pas, vključno s poletnim / zimskim časom.
- Primerno za namestitev na mizo (pritrditev na steno ni mogoča).
- Programska oprema za osebni računalnik "EasyTemp" za MS Windows (XP ali novejša različica).

## **Točka rosišča**

To je temperaturna vrednost, ki je odvisna od razmerja med določeno temperaturo in vlažnostjo zraka v povezavi z določenim in stalnim zračnim tlakom. Pri tej temperaturi se začne kondenzacija zračne vlage, tako imenovano rošenje. Vlaga se kondenzira in tvori tekočino (megla, para). Če je rosišče vodne pare pod 0 °C, se kondenzacija spremeni v sneg ali zmrzal.

## **Toplotni indeks**

Toplotni indeks opisuje razmerje med določeno temperaturo in vlago. Pri določenem območju temperature in vlažnosti se počutimo dobro, pri drugih območjih pa nekoliko manj (zaradi občutek znojenja, vročine). Izredno visok toplotni indeks lahko predstavlja nevarnost za zdravje. Višjo temperaturo lažje prenašamo pri nizki kot pri visoki vlažnosti.

Možne posledice:

- 27-32 °C: hitra utrujenost po daljši izpostavljenosti in močni telesni aktivnosti,
- 32-41 °C: tveganje škode za zdravje (sončni udar, vročinski kolaps itd.),
- 41-54 °C: povečano tveganje za vročinski udar, sončni udar itd.,
- > 54 °C: velika nevarnost vročinskega in sončnega udara. Omejite telesno aktivnost!

## <span id="page-2-0"></span>**2. Namen uporabe in obseg dostave**

Sobna vremenska postaja RoomLogg PRO je namenjena lokalnemu spremljanju vremenskih razmer v prostoru in preko radijskih senzorjev zazna temperaturo in vlago (priključenih je lahko do 8 radijskih senzorjev). Podatke je mogoče vrednotiti na zaslonu in preko USB-povezave na računalniku z operacijskim sistemom Windows. Do podatkov lahko dostopate tudi preko osebnega računalnika in pomnilniške kartice. Kakršna koli druga uporaba ni v skladu s predvidenim namenom naprave in vodi do izključitve garancije in odgovornosti. To velja tudi za pretvorbe in spremembe naprave.

## **Obseg dobave**

- Sobna vremenska postaja RoomLogg PRO
- 5 x senzor temperature / vlage
- Programska oprema za osebni računalnik in USB-kabel
- Napajanje za notranjo vremensko postajo

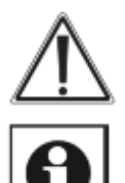

**Opozorilo** se uporablja za označevanje varnostnih navodil ali za opozarjanje na posebne nevarnosti in tveganja.

**Opomba** se uporablja za označevanje dodatnih informacij ali pomembnih opomb.

## <span id="page-3-0"></span>**3. Varnostni napotki, navodila za uporabo in vzdrževanje**

- Embalažnega materiala ne puščajte malomarno ležati naokrog. Plastična folija oziroma vrečke, polistirenski deli itd. lahko predstavljajo nevarnost za otroke.
- Naprava ni igrača. Hranite jo izven dosega otrok.
- Izogibajte se močnim mehanskim obremenitvam, kot so pritiski ali vibracije.
- Napravo čistite samo s suho laneno krpo, ki je po možnosti rahlo navlažena, sploh če je potrebno intenzivnejše čiščenje. Ne uporabljajte čistilnih sredstev na osnovi topil. Prepričajte se, da v napravo ne pronica vlaga.
- Zaslonsko napravo lahko uporabljate samo v suhih notranjih prostorih in z določenim in priloženim napajalnikom.
- Prazne baterije odstranite nemudoma, da preprečite puščanje in morebitno škodo. Uporabljajte samo priporočene baterije.
- Naprave ne izpostavljajte ekstremnim in nenadnim nihanjem temperature. To bo povzročilo, da se informacije na zaslonu v trenutku spremenijo in s tem poslabšajo natančnost izmerjenih vrednosti.
- Napravo lahko uporabljajo otroci, starejši od 8 let, in osebe z zmanjšanimi fizičnimi, senzoričnimi ali umskimi sposobnostmi ali s premalo izkušenj in znanja, če jih pri uporabi nadzira oseba, ki je zadolžena za njihovo varnost, ali so prejele navodila za varno uporabo in razumejo z njimi povezane nevarnosti.
- Naprava in njena priključna vrvica ne smeta biti na dosegu otrok, mlajših od 8 let.
- Otroci ne smejo izvajati čiščenja in vzdrževanja naprave, razen če so starejši od 8 let in pod nadzorom.

**Ne prevzemamo odgovornosti za materialno škodo ali telesne poškodbe, ki nastanejo zaradi neustreznega ravnanja ali neupoštevanja varnostnih napotkov in navodil za uporabo. V takih primerih so vsi garancijski zahtevki neveljavni. Ne sprejemamo odgovornosti za nadaljnjo škodo!**

**Ne odpirajte naprave. Ne poskušajte je popravljati sami ali je spreminjati na kakršen koli način - to bo razveljavilo garancijo. Za nadaljnjo škodo ne sprejemamo odgovornosti!**

## <span id="page-4-0"></span>**4 Pregled in opis naprave**

## Bazna enota / zaslon

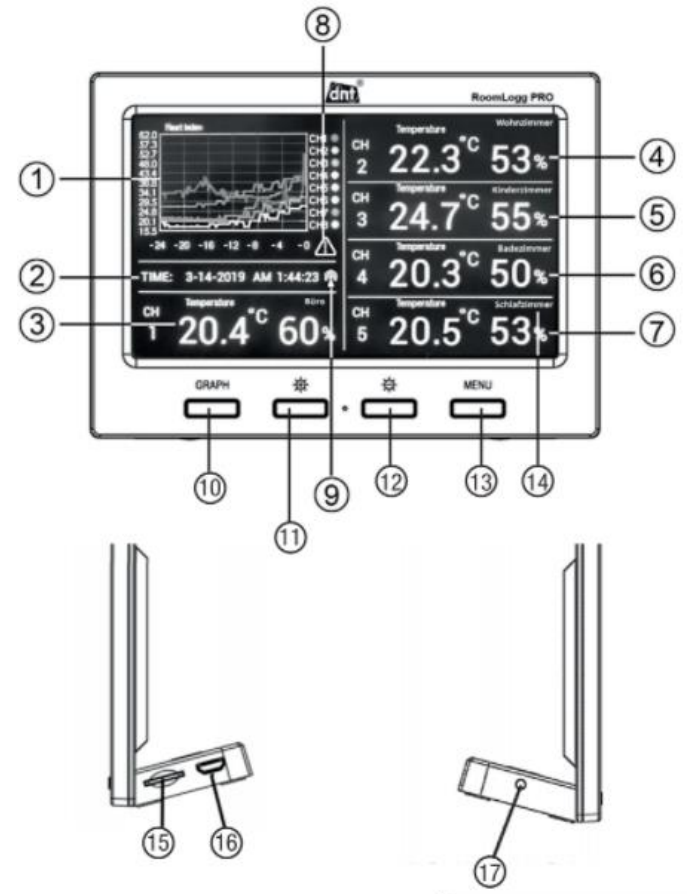

- 1 Grafično prikazovalno polje
- 2 Prikazovalno polje za čas in datum
- 3-7 Prikazovalna polja za podatke od 1 do 5, dodelite senzorju
- 8 Prikaz alarma
- 9 Prikaz sprejema DCF
- 10 Izbirna tipka za grafični prikaz
- 11 Tipka za zvišanje svetlosti zaslona
- 12 Tipka za zmanjšanje svetlosti zaslona
- 13 Tipka menija
- 14 Oznaka kanala
- 15 Reža za SD-kartice
- 16 micro-USB-vhod za priključek na osebni računalnik
- 17 Priključek za napajanje

Senzor za radijski sprejem

- A Prikaz vlažnosti zraka (rH)
- B Prikaz temperature
- C Prikaz kanala

## **Opomba:**

Preden končno namestite senzor na njegovo mesto, preverite, ali je ves dan med senzorjem in bazno postajo pravilna brezžična povezava.

## **Največja razdalja prostega polja (vidna črta) 100m!**

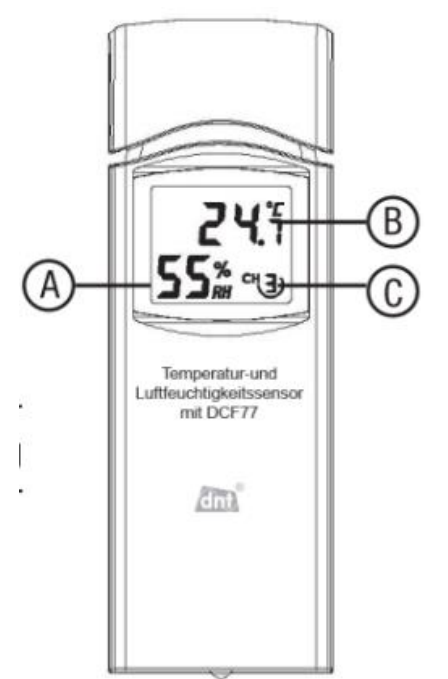

## <span id="page-5-0"></span>**5 Priprava za uporabo, konfiguracija**

## **Namestitev**

- Najprej priključite priloženi napajalnik na bazno postajo.
- Odprite prostor za baterije na radijskih senzorjih, ki jih želite registrirati, in sz DIP-stikalom nastavite ločen naslov vsakega senzorja, glejte naslednje skice. DIP-stikala 1 do 3 se uporabljajo za nastavitev naslova, DIP-stikalo 4 za nastavitev merske enote za merjenje temperature.

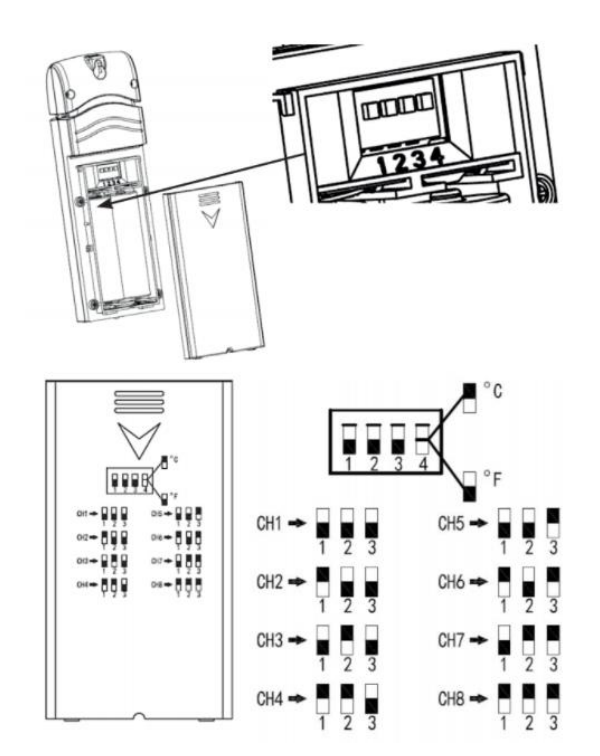

- Brezžični senzor (i) namestite na razdaljo 1 do 3 m (ne bližje, to lahko povzroči težave s sprejemom) do bazne postaje.
- V baterijski prostor vstavite dve bateriji tipa Mignon / AA s pravilno polariteto, preverite, ali se po nekaj sekundah na zaslonu prikažeta prikaz temperature in vlažnosti ter številka kanala in zaprite predal za baterije.
- Vse radijske senzorje postavite tesno skupaj in preverite, ali vsi prikazujejo enako temperaturo (odstopanje največ 2C) in vlažnost (odstopanje največ 10%). Vsa večja odstopanja je mogoče kasneje umeriti z referenčno merilno napravo, če obstajajo.

## **Radijsko vodena ura**

 Po zagonu radijski senzor z identifikacijo DCF po 30 sekundah pošlje prvi radijski telegram na bazno enoto. Nato začne poskus sprejema, da sprejme časovni oddajnik podatkov DCF77. Če je sprejem uspešen, se na zaslonu senzoria prikaže indikator sprejema **Till**. Senzor pošlje glavne podatke bazni

postaji. To potrjuje prejem s simbolom  $\mathbf T$  (9).

Če sprejem v 3 minutah ni mogoč, se iskanje prekliče in ponovi vsakih 6 ur.

## **Namestitev senzorja**

- Brezžični senzor (IPX3) postavite na mesto, ki ni izpostavljeno neposredni sončni svetlobi.
- Z vijakom ga pritrdite skozi odprtino za obešanje.

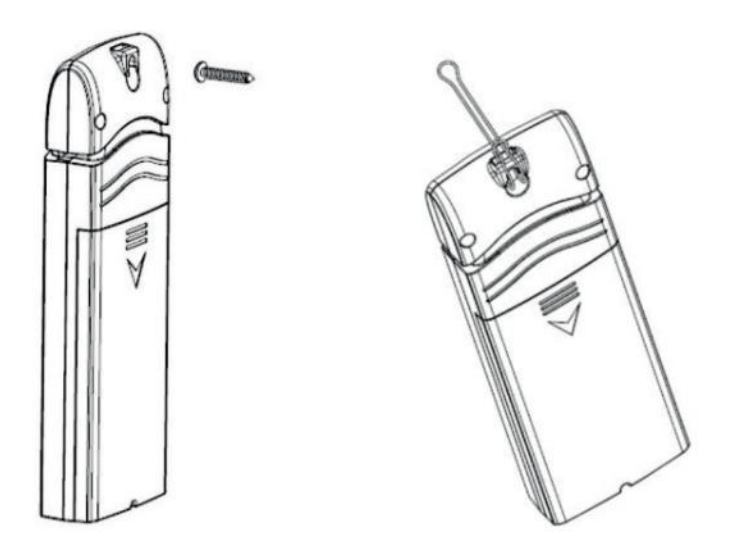

## **Napotki za sprejem**

Razdalja med senzorjem in bazno enoto ne sme presegati 100 m. To velja za neposredno vidno polje. Ovire, kot so rastline, konstrukcije, stene itd. zmanjšujejo domet.

Bazne enote ne uporabljajte v neposredni bližini računalnikov, monitorjev, televizorjev in napajalnikov. Ti lahko znatno motijo sprejem.

## **Nastavitve**

Bazna enota se upravlja in konfigurira s pomočjo 4 tipk. Glede na zaslon (mehke tipke) so tipkam dodeljene različne funkcije.

Enkrat pritisnite tipko »Menu«.

• V nastavitvenem meniju je poljem za prikaz dodeljeno in konfigurirano do 5 brezžičnih senzorjev, kot tudi format ure in datuma ter enota za prikaz temperature.

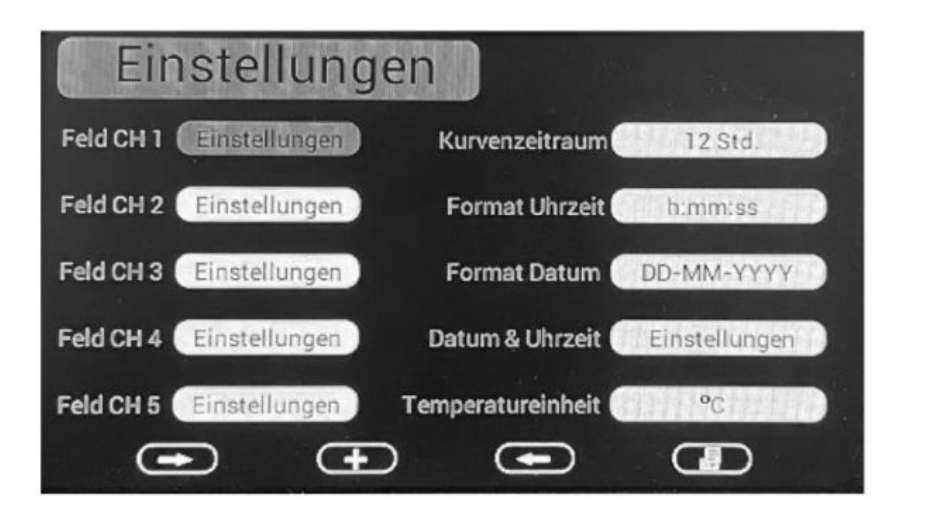

Funkcije mehkih tipk:

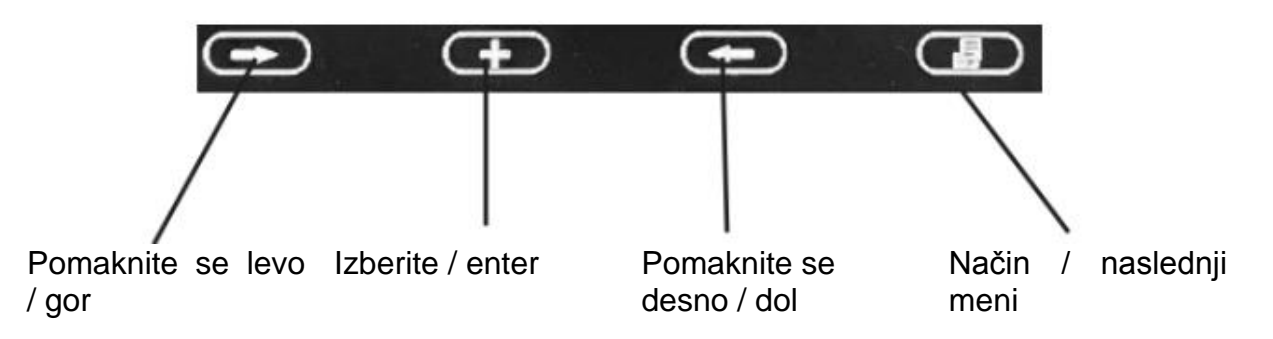

## Dodelitev - polje CH 1-5

• Pomaknite se do ustreznega nastavitvenega polja, pritisnite tipko »Mode« in prikaže se zaslon za dodelitev:

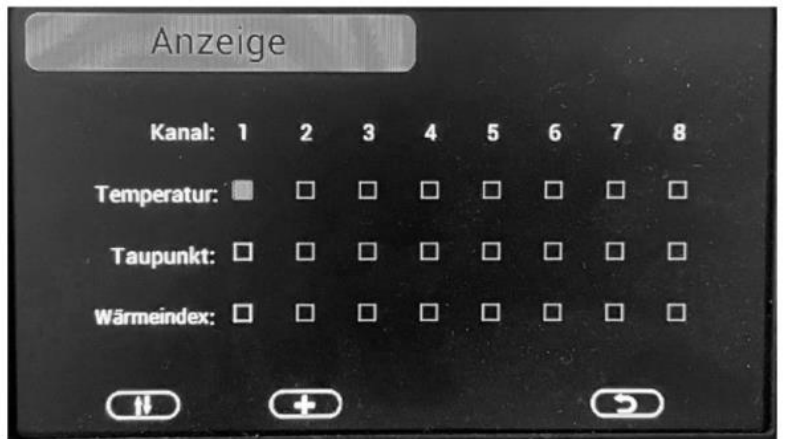

Tu nastavite možnost prikaza za vsak senzor, tj. ali naj bodo prikazani temperatura, rosišče ali indeks toplote. Trenutno aktivna možnost je označena.

- Izmenično lahko prikažete tudi dve možnosti. Aktivirajte to in zaslon bo samodejno preklapljal med možnostmi vsake 3 sekunde.
- Razen na "KanaI1" lahko vsem ostalim prikaznim kanalom dodelite tudi mešan prikaz zaslonov, ki se nato prikažejo tudi izmenično, npr. na kanalu 1 temperaturo senzorja 2 in izmenično rosišče senzorja 5.
- Po potrebi lahko vremensko postajo »RoomLogg PR0« razširite na skupno 8 senzorjev (dodatne termične / higro senzorje je treba kupiti posebej DNTOOOOOS) - tako lahko udobno nadzirate tri dodatne prostore. Po želji lahko na primer v peti vrstici polja (spodaj desno) sobe od 5 do 8 prikažete na drsni način. Upoštevajte, da je na voljo samo 5 vrstic - stalni prikaz vseh 8 kanalov zato ni mogoč.

## **Dodelitev obdobja prikaza grafov (obdobje krivulje)**

 V nastavitvenem meniju se pomaknite do "Kurvenzeitraum" in s tipko "Auswählen" (izberite) nastavite obdobje prikaza: 12/24/48/72 h

Če je obdobje krivulje nastavljeno na 12 ur, se nove podatkovne točke vsakih 15 minut vnesejo v graf poteka. Če je obdobje krivulje nastavljeno na več kot> 12 ur, se vsakih 30 minut v grafu upoštevajo nove podatkovne točke.

## **Dodelitev formata časa (prikaz časa)**

 V nastavitvenem meniju se pomaknite do »Format Uhrzeit« in s tipko »Auswählen« nastavite želen format prikaza (12/24 h).

## **Dodelitev formata datuma (oblika zapisa datuma)**

 V nastavitvenem meniju se pomaknite do »Format Datum« in s tipko »Auswählen« nastavite želeno obliko prikaza.

## **Ročna nastavitev ure, datuma, poletnega / zimskega časa (DST}, časovnega pasu (datum in čas)**

 V nastavitvenem meniju se pomaknite do »Datum & Uhrzeit«, pritisnite tipko »Auswählen« in s puščicami in izbirnimi tipkami nastavite podatke. Zapustite meni s tipko »Mode«.

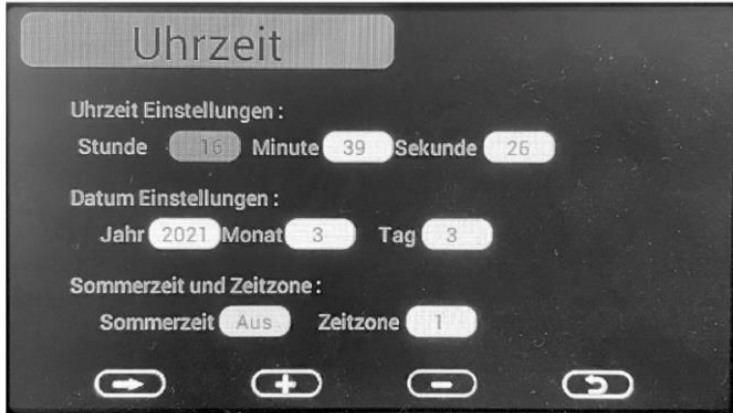

## **Dodelitev enote temperature**

 V nastavitvenem meniju se pomaknite do "Temperatureinheit" in s tipko "Auswählen« nastavite želeno enoto.

## **Dodelitev imen kanalov**

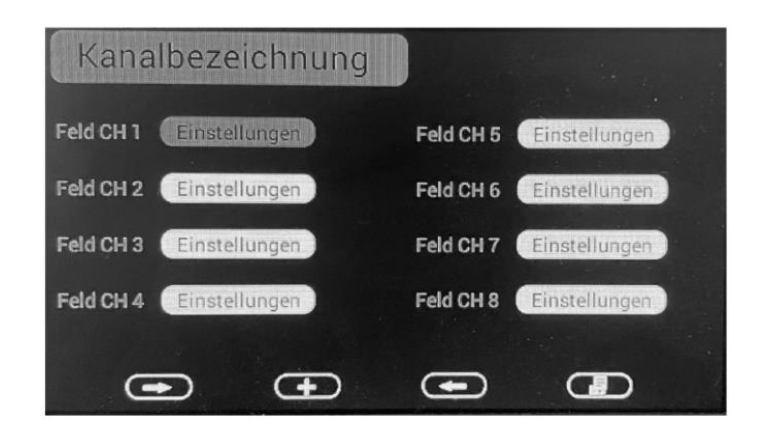

Na običajnem zaslonu dvakrat pritisnite tipko menija; prikaže se meni za poimenovanje kanalov za osem senzorjev. Tu lahko svoje sobe poimenujete s 25 prednastavljenimi imeni. Če želite to narediti, preprosto poiščite kanal, ga izberite s "+" in nato s puščičnimi tipkami poiščite želeno ime. Ta oznaka je zdaj označena z rumeno. Nato se s pomočjo tipke za meni pomaknite iz izbirnega menija in končali ste. Izbrano ime kanala se zdaj prikaže na glavnem zaslonu. Naredite to s preostalimi kanali.

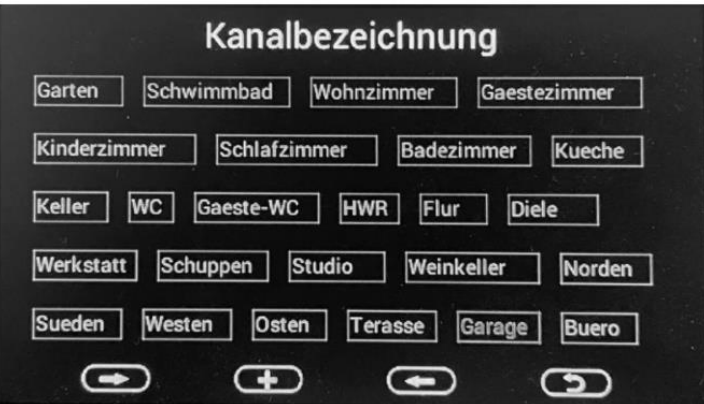

#### **Kalibriranje**

- Če imate na voljo visoko natančne primerjalne merilne naprave, lahko prikažete posamezne senzorje za temperaturo in vlago. Upoštevajte, da so umerjene vrednosti prikazane samo v bazni postaji, ne pa tudi na zaslonih posameznih sobnih senzorjev!
- Na običajnem zaslonu trikrat pritisnite tipko menija, prikaže se meni za izbiro kalibracije za osem senzorjev:

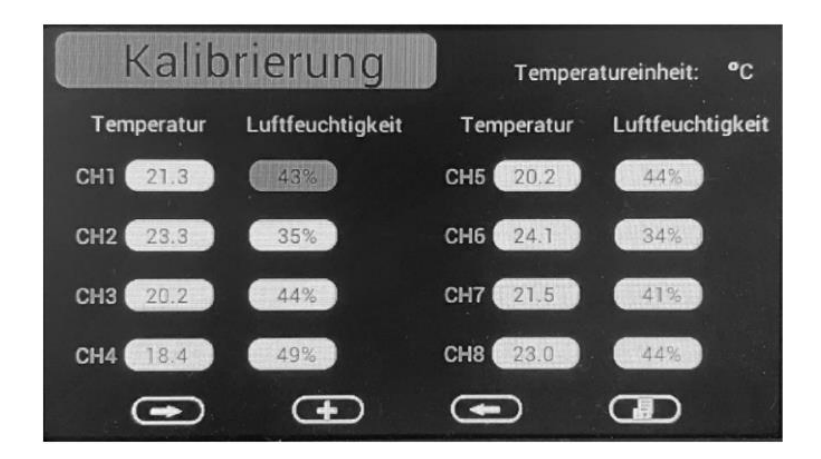

 Pomaknite se do želenega senzorja in želenega polja "Temperatur" (temperatura) ali "Lufteuchtigkeit" (vlažnost zraka) in ga izberite s tipko "Auswählen" (izberi).

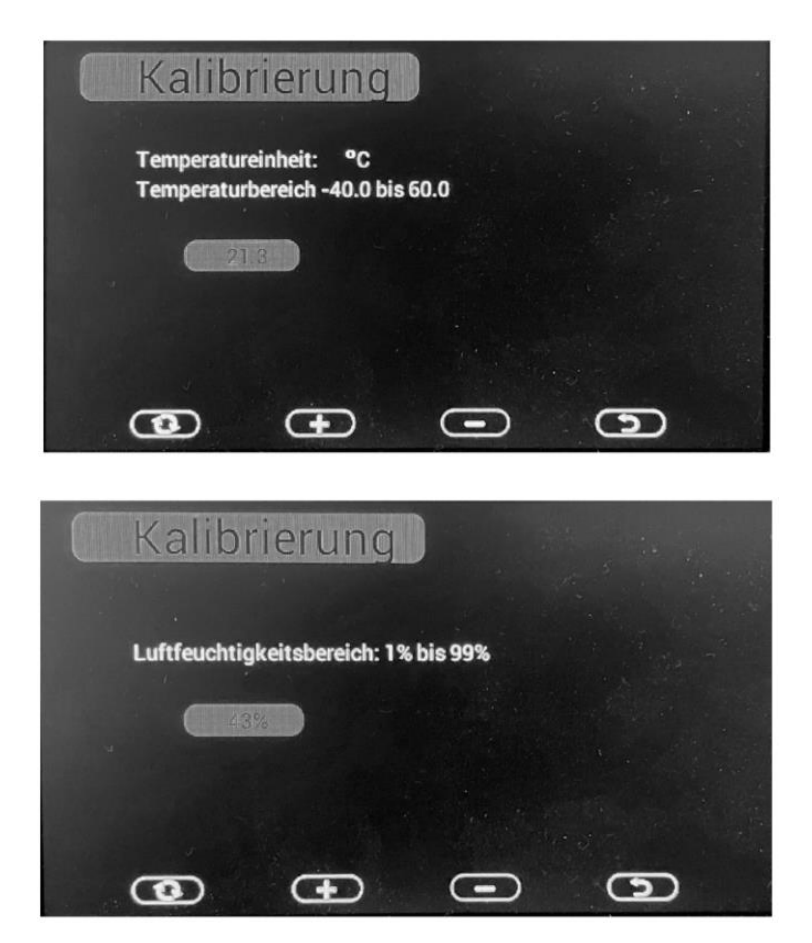

- Z referenčno merilno napravo nastavite natančno vrednost s tipkami plus / minus.
- Pritisnite tipko za vrnitev na desni, da shranite nastavitev in se vrnete v prejšnji meni. Z levo krožno puščično tipko lahko zapustite meni, ne da bi shranili popravek.

## **Meni MAX /MIN in nastavitve alarma**

- V tem meniju lahko nastavite vrednosti alarma za temperaturo in vlažnost, ko se dosežejo, se sproži zvočno-optični alarm. Poleg tega pa se lahko prikažejo najvišje / najnižje vrednosti temperature, vlažnosti, točke rosišča in indeksa toplote.
- Na običajnem zaslonu pritisnite tipko »Menu« štirikrat, prikaže se meni »MAX / MIN & Alarm«.

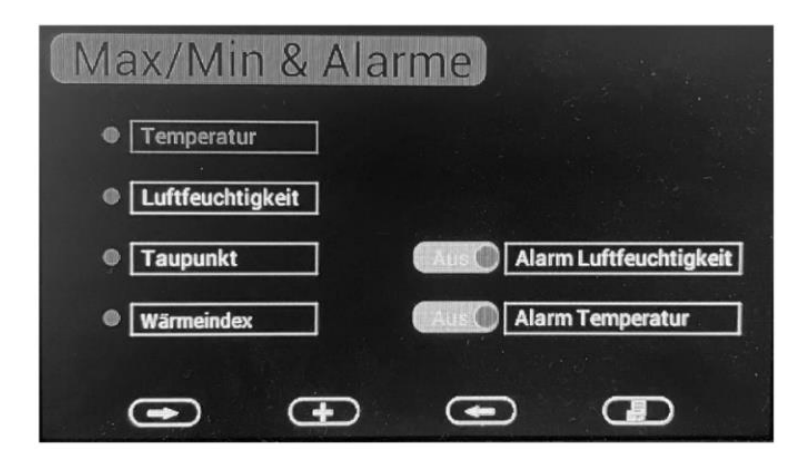

 Za prikaz zaslona MAX-/MIN s smernimi tipkami izberite želeno polje na levi in ga odprite s tipko "Auswählen" (+):

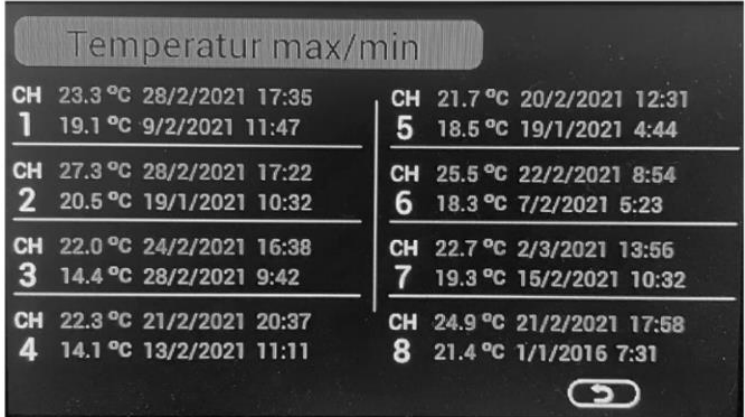

- Najvišje in najnižje vrednosti (MAX / MIN) za vse registrirane senzorje so prikazane s časom njihovega nastanka.
- S tipko za vrnitev se vrnite v prejšnji meni.
- Če želite nastaviti vrednost alarma, najprej izberite želeno polje (alarm za vlažnost / alarm za temperaturo) in po izbiri stikala za vklop / izklop s tipkama za pomikanje nastavite vrednosti alarma s tipkama plus / minus. Alarm aktivirate tako, da na želenem kanalu izberete simbol zvonca (pomaknite se do simbola zvonca in tipke »Auswählen«).
- S tipko za vrnitev se vrnite v prejšnji meni.

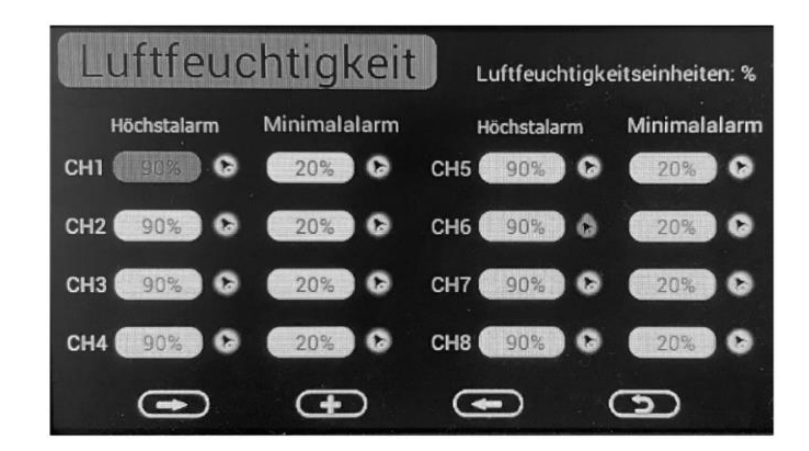

- Ko je vrednost alarma dosežena, se zvočni alarm oglaša 120 sekund in simbol alarma utripa v barvah:
	- Dosežena zgornja vrednost alarma: Utripa rdeče
	- Dosežena spodnja vrednost alarma: Utripa modro
	- Obe vrednosti alarma hkrati: Utripa rdeče-modro
- Alarm lahko prekinete s pritiskom katere koli tipke.

#### **Meni »Allgemein« (splošno)**

V tem meniju lahko ponastavite vse nastavitve na tovarniške nastavitve, izbrišete pomnilnike za najvišje in najnižje vrednosti, ponovno registrirate senzorje, ki so izgubili brezžično povezavo, nastavite jezik menija in nastavite čas vklopa in izklopa za osvetlitev zaslona . Na primer zaslon lahko ponoči izklopite, kar prihrani elektriko in ne zaslepi, ko je postavljen v spalnici.

Na običajnem zaslonu petkrat pritisnite tipko »Menu«, prikaže se splošni meni.

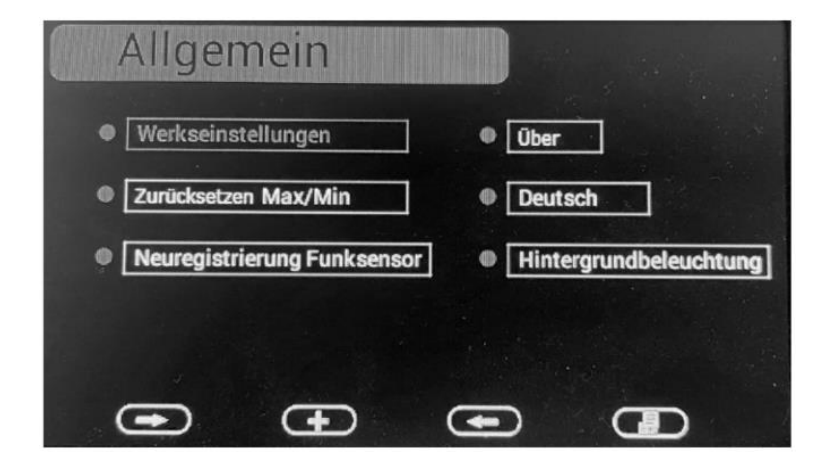

## **Ponastavitev na tovarniške nastavitve**

 Pomaknite se do »Werkseinstellungen« (tovarniške nastavitve) in s tipko »Auswählen« (+) ponastavite napravo na stanje dostave.

## **Brisanje pomnilnika z najvišjimi in najnižjimi vrednostmi (»max / min«)**

 Pomaknite se do "Zurücksetzen Max / Min" in s tipko "Auswählen" (+) izberite možnost:

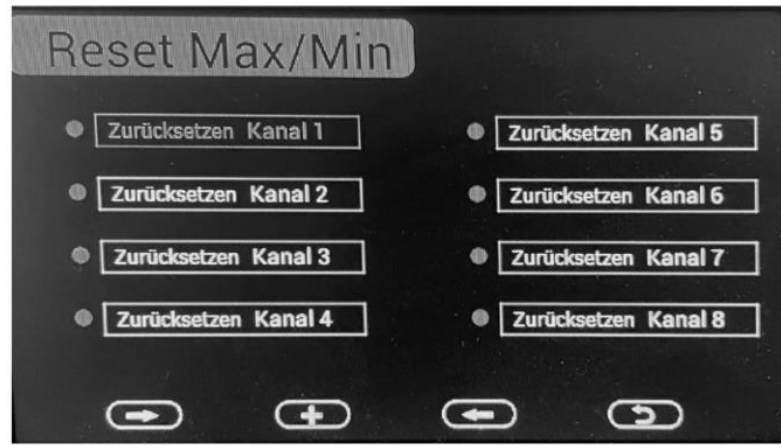

 S tipkami za pomikanje izberite kanal, ki ga želite izbrisati, in s tipko "Auswählen" (+) izbrišite pomnilnik.

## **Ponovno registriranje senzorja po izgubi povezave**

- Pomaknite se do možnosti »Neuregistrierung Funksensor« (nova registracija brezžičnega senzorja) in s tipko »Auswählen« (+) izberite možnost:
- S tipkami za pomikanje izberite nov kanal, ki ga želite registrirati in pritisnite tipko "Auswählen" (+).
- Nato se pomaknite do polja "Ja" (prikaže se svetlo) in izbiro potrdite s tipko »Auswählen« (+)

## **Podatki o napravi**

- Pomaknite se do »Über« in izberite s tipkami možnost »Auswählen« (+):
- Prikažejo se podatki za strojno in programsko opremo.

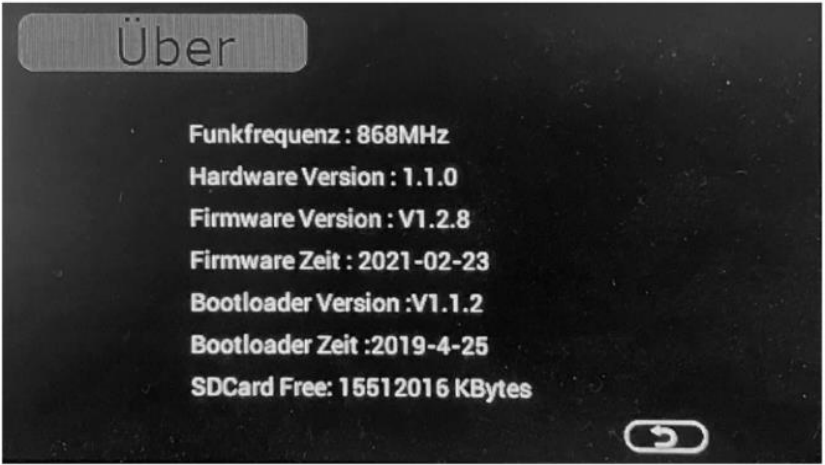

Zdaj je treba vse podatke pravilno razvrstiti v posamezne stolpce.

## **Jezik**

 Pomaknite se do »Deutsch / English« in izberite možnost s tipko »Auswählen« (+). Jezik menija lahko menjujete med angleškim in nemškim jezikom.

## **Osvetlitev zaslona**

 Pomaknite se do "Hintergrundbeleuchtung« (osvetlitev zaslona) in s tipko "Auswählen« (izberi) (+) izberite možnost.

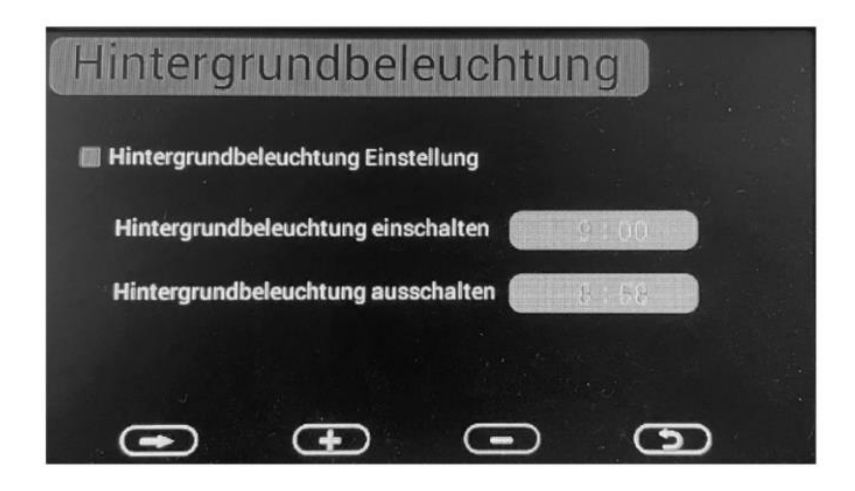

- S tipkami za pomikanje izberite polje za vklop ali izklop, s tipkami plus / minus pa nastavite želeni čas.
- Vklopite funkcijo izklopa, tako da izberete vrstico "Hintergrundbeleuchtung Einstellung« (nastavitev osvetlitve zaslona) (vključeno = rdeče).

## **Kartica microSD: Shranjevanje podatkov, varnostno kopiranje grafike**

Če v režo za kartice vstavite kartico microSD, lahko nanjo shranite posnete podatke. V ta namen se samodejno ustvari imenik "HISTORY" (zgodovina), v katerega se vpišejo podatki.

Podatki so ločeni z vejico za format csv (MS Excel) in se generirajo in zabeležijo vsakih 5 minut.

Podatkovne datoteke so strukturirane na naslednji način

YYYYCH # A - LLLL = leto; CH # = kanal; A = številka različice

Primer: 2021CH2A: leto 2021, kanal 2, različica A. Številka različice se spremeni, ko vnesete spremembe, npr. spreminjanje merske enote ali kalibriranje.

Popoln nabor podatkov:

Datum Čas Temperatura Vlažnost Točka rosišča Toplotni indeks

Primer: 2021/02/18 08:05, 21.2, 45,20,31.7

Če je kartica microSD vstavljena, se podatki grafičnega prikaza ne bodo izgubili v primeru izpada električne energije. Podatki se shranijo na kartico microSD v datoteki »GRAPH.bin«.

## **Priprava CSV-datoteke z npr. MS Excel-om**

Za urejanje datoteke CSV nadaljujte na naslednji način (na osnovi Microsoft Excel odvisno od različice se lahko nekoliko razlikuje, dodatne informacije najdete v Excelovi pomoči ali na internetu):

- Odprite datoteko .csv, ki je bila prej kopirana iz kartice microSD
- Izberite prvi stolpec A
- Izberite zavihek "Daten" (podatki) in tam "Text in Spalten" (besedilo v stolpcih).
- V pomočniku za pretvorbo besedila v prvem koraku izberite »Getrennt« in kliknite »Weiter« (naprej).
- Odstranite kliukico poleg »Tabstopp« in jo postavite poleg »Komma«, kliknite na »Weiter« (naprej).
- Zdaj izberite prvi stolpec (označeno s črno).
- Pomaknite se navzdol do zadnjega stolpca in pridržite tipko »Shift« (ali tipko Caps Lock ali Shift), medtem ko kliknete zadnji stolpec, tako da so vsi stolpci izbrani hkrati.
- Naprej izberite format besedila.
- Kliknite na »Fertigstellen« (zaključi).

Zdaj bi morale biti vse datoteke pravilno razvrščene v posamezne vrstice.

## <span id="page-15-0"></span>**6 Programska oprema za osebni računalnik "EasyTemp"**

S priloženo programsko opremo lahko v realnem času prikazujete, zbirate (beležite), arhivirate in nadalje obdelujete podatke, ki jih zabeleži vremenska postaja, npr. v MS-Excelu ali podobnem programu.

Sistemske zahteve: MS Windows od XP naprej, CD / DVD-pogon.

## **Namestitev programske opreme**

- Najprej preverite, ali so osnovna postaja in vsi brezžični senzorji pravilno povezani, konfigurirani in delujejo pravilno.
- Nato namestite programsko opremo s CD-ROM-a:
	- Začnite z dvojnim klikom na "EasyTemp.exe"
	- Izberite jezik menija in kliknite OK.
	- Sledite nadaljnjim navodilom za namestitev.
	- Nato namestitev zaključite s tipko »FINISH« (zaključi).
	- Bazno enoto in računalnik povežite z USB-kablom.
	- Zaženite programsko opremo.

- Redno preverjajte proizvajalčevo spletno stran za posodobitve programov in jih prenesite.

## **Uporaba programa**

- Po zagonu programa se prikaže glavni zaslon.
- Ko deluje USB-povezava, se tukaj prikaže "Connected" (povezano).
- Podatki vseh senzorjev, registriranih na bazni enoti, se prikažejo na prikaznih poljih, vsak s temperaturo, vlago in rosiščem.
- Zgoraj levo je tipka »Menu«, s katero lahko dostopate do različnih nastavitev:

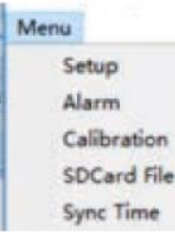

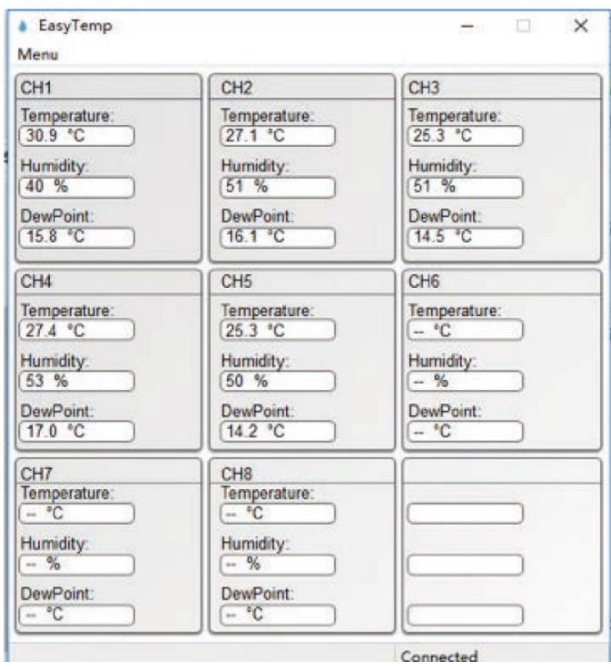

#### **Nastavitvene funkcije**

 V točki menija »Setup« (nastavitve) lahko nastavite številne osnovne nastavitve programa, ki ustrezajo nastavitvam, ki jih lahko nastavite tudi na sami bazni enoti. Podatki, prebrani z bazne enote, se prikažejo v polju za prikaz programa:

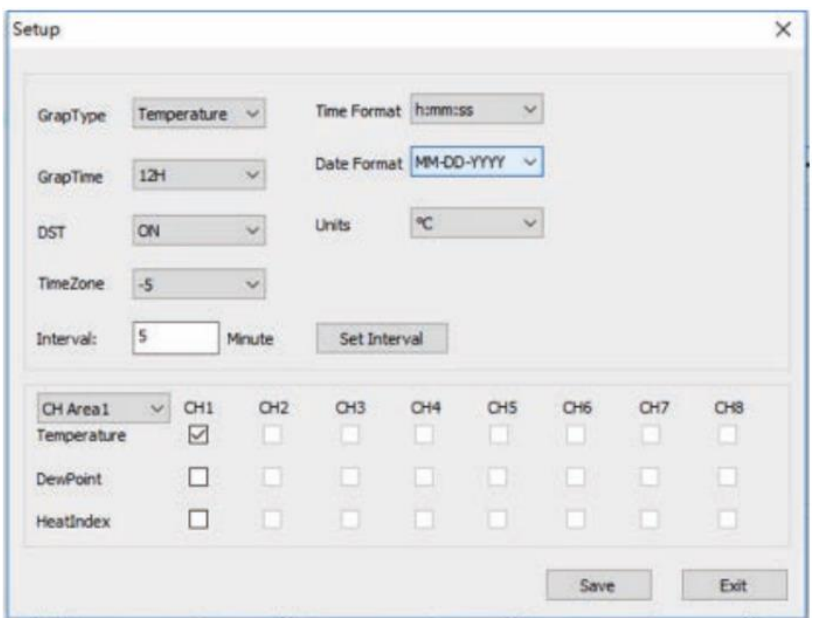

- Tu lahko nastavite, katere vrednosti naj bodo prikazane na grafu, obdobje prikaza, čas, datum in format enote, poletni / zimski čas, časovni pas in interval snemanja podatkov. Na dnu lahko nastavite, kateri podatki naj bodo prikazani v poljih za prikaz senzorja.
- S "Save" (shrani) shranite nastavitve, ki bodo prenesene na bazno enoto.

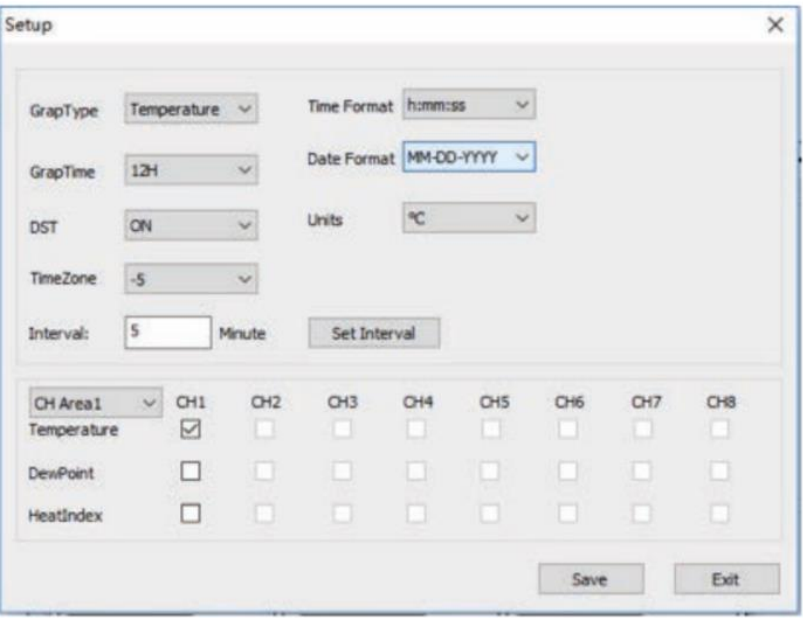

#### **Funkcije alarma**

• V točki menija "Alarm" lahko nastavite vrednosti alarma in ga aktivirate. Nastavitve ustrezajo tistim na bazni enoti in se po spremembi prenesejo v bazno enoto.

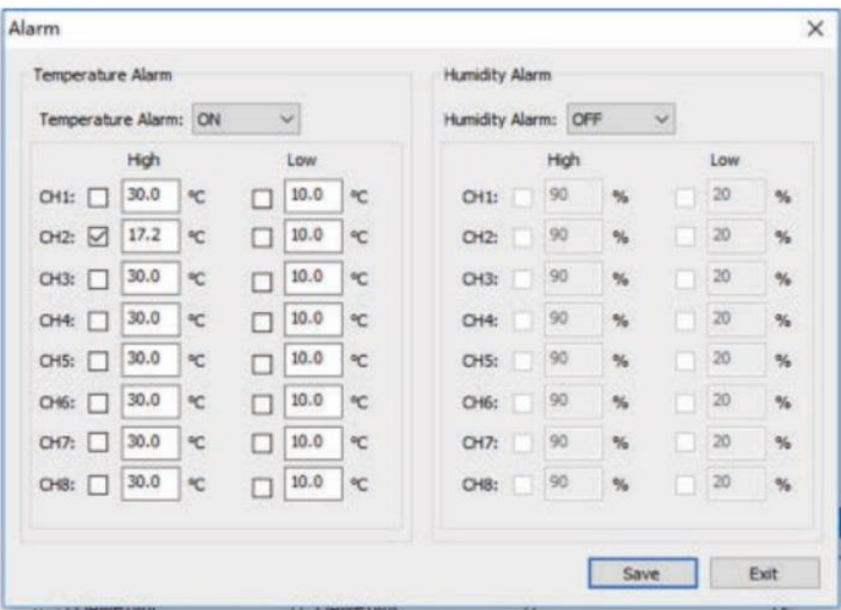

## **Funkcija kalibracije**

• Kalibracijske vrednosti lahko vnesete v element menija "Calibrate" (kalibracija), kot je opisano v ustreznem poglavju o kalibraciji bazne enote. S "Save" (shrani) prenesete nove kalibracijske vrednosti na bazno enoto.

Primer:

Če je dejanska temperatura, izmerjena s kalibriranim virom, 30 ° C, temperaturni senzor za kanal 1 pa 29,5 °C: odmik temperature CH1 =  $30 - 29.5 = 0.5$  C. V temperaturno polje CH1 vnesite 0,5, kot je prikazano spodaj:

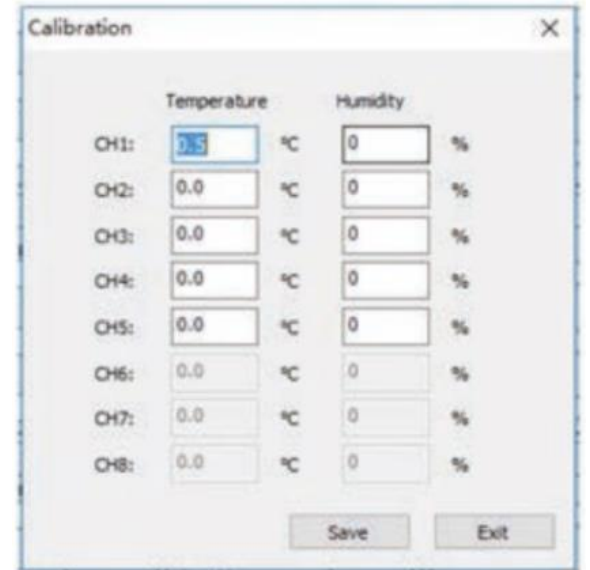

• Morda bo trajalo nekaj minut, da prikazovalnik posodobi umerjeno temperaturo, ker se temperatura posodablia vsako minuto.

## **Opomba:**

Zaradi napak pri zaokroževanju se lahko vrednost podatkov °F samodejno spremeni za desetino stopinje Fahrenheita, če se vrednosti kalibracije prikličejo večkrat.

## **Datoteka SD-kartice**

- V tej točki menija lahko preberete in navedete podatke, shranjene na kartici microSD.
- Na levi lahko s kartice izberete datoteko za branje, katere podatki se nato na desni prikažejo razrešeni.
- Z "Delete" (izbriši) lahko izbrišete označene podatke.
- Za grafični prikaz podatkov v datoteki lahko uporabite tipko"Graph" (graf).
- Na grafičnem zaslonu lahko določite časovno obdobje, ki ga želite prikazati, in ga prikažete s tipko »SELECT«.

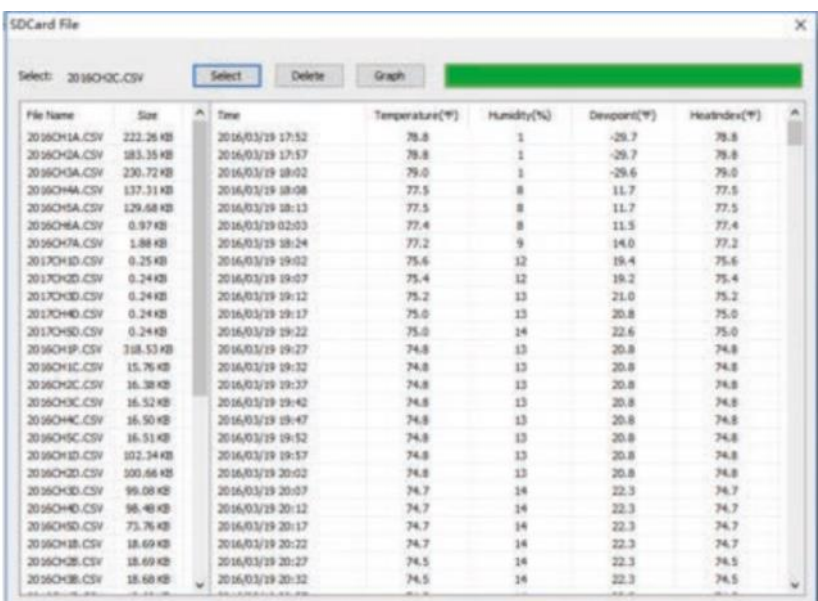

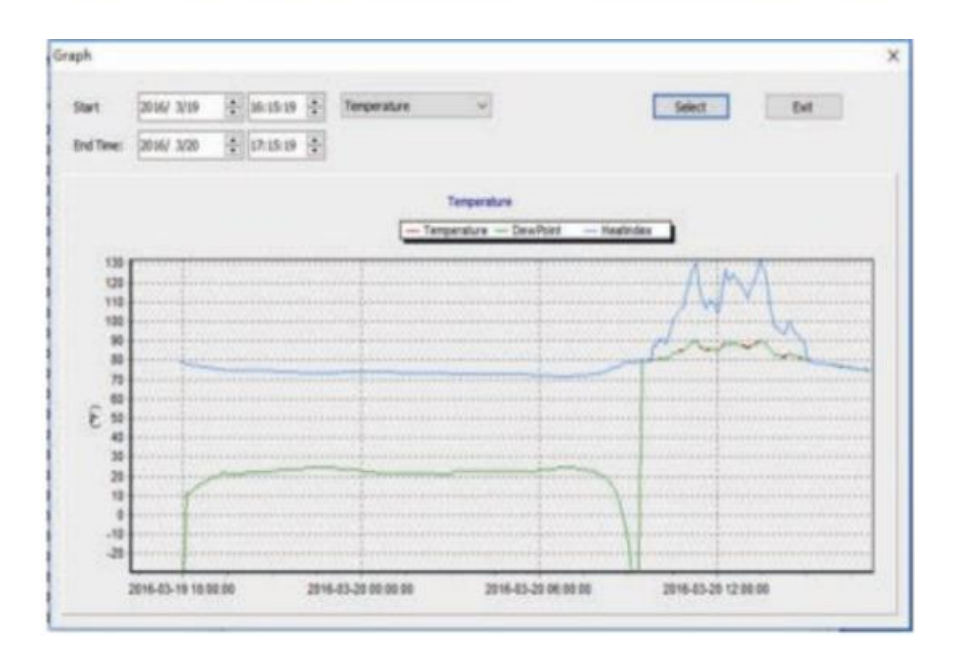

## **Čas sinhronizacije**

 Tu lahko sinhronizirate sistemski čas bazne enote s sistemskim časom računalnika neodvisno od sprejema časovnega oddajnika DCF77.

## <span id="page-19-0"></span>**7 Nega in vzdrževanje**

- Napravo čistite samo z mehko, suho platneno krpo. Če je naprava močno umazana, je krpa za čiščenje lahko rahlo vlažna. Napravo je treba nato skrbno posušiti s krpo.
- Naprave ne čistite s čistilnimi sredstvi, ki vsebujejo topila!
- Prepričajte se, da v napravo ne zaide vlaga.

## <span id="page-20-0"></span>8 Podatki o napajalniku

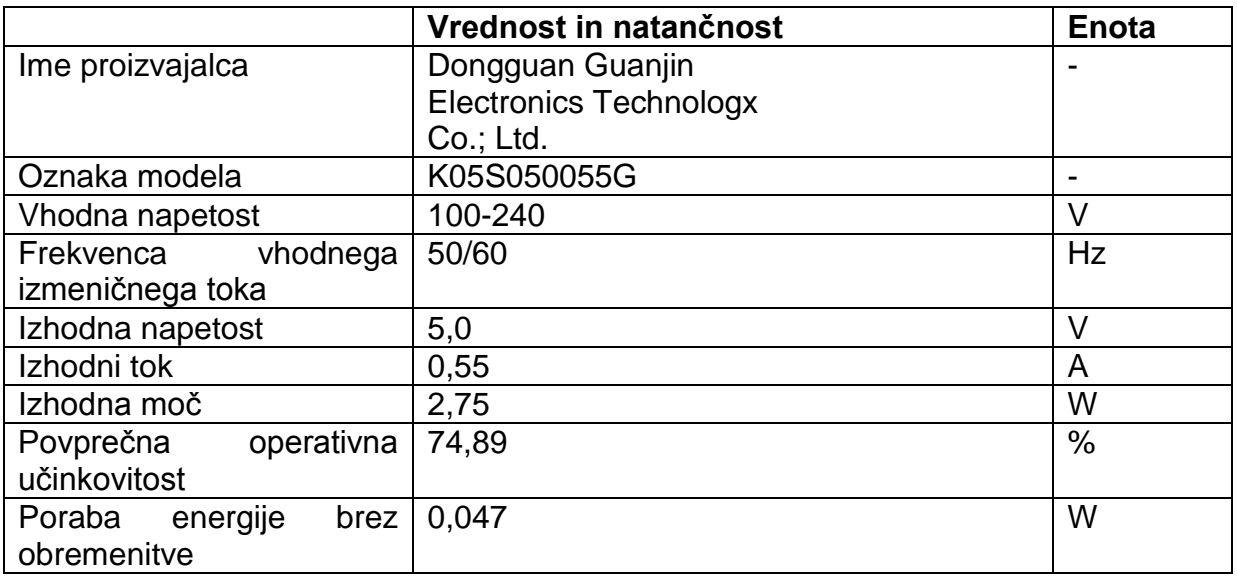

## <span id="page-20-1"></span>9 Tehnične specifikacije

## Temperatura:

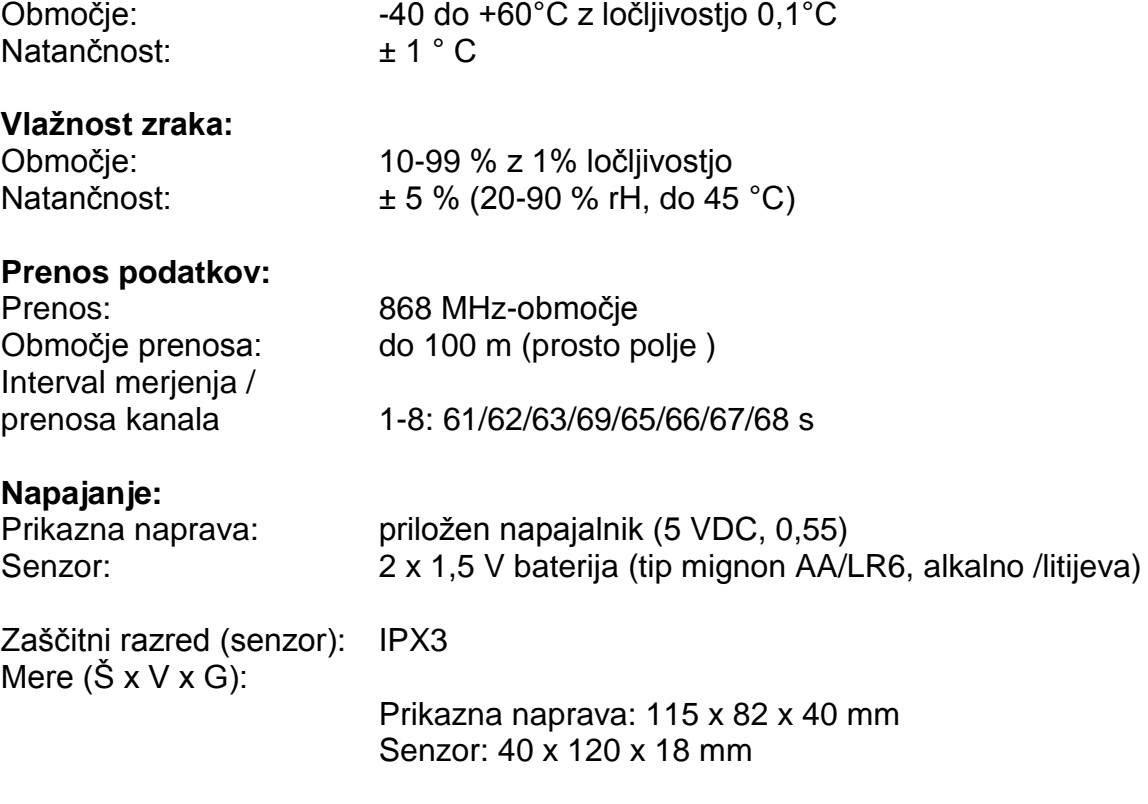

## <span id="page-21-0"></span>Poenostavljena izjava EU o skladnosti

Podjetje dnt Innovation GmbH, Maiburger Strasse 29, 26789 Leer, Nemčija, izjavlja, da je naprava

»Vremenska postaja RoomLogg PRO"

v skladu z bistvenimi zahtevami in drugimi relevantnimi določili direktive o radijski opremi 2014/53/EU.

Celotno besedilo izjave EU o skladnosti je na voljo na spletnem naslovu: www.dnt.de.

## <span id="page-21-1"></span>Odstranjevanje

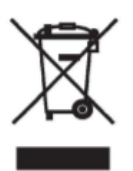

## Naprave ne zavrzite med gospodiniske odpadke.

Elektronske naprave je treba odstraniti na lokalnih zbirnih mestih za stare elektronske naprave v skladu z direktivo o odpadni električni in elektronski opremi!

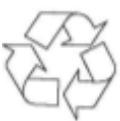

## Upoštevajte direktivo o baterijah!

Baterije ne spadajo med gospodinjske odpadke. V skladu z direktivo o baterijah morate rabljene ali pokvarjene baterije odložiti na lokalnem zbirnem mestu odsluženih baterij ali pri prodajalcu!

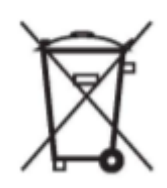

## <span id="page-21-2"></span>**Kontakt**

Imate vprašanja o vašem izdelku ali o njegovi uporabi?

Naša tehnična služba za stranke vam bo z veseljem posredovala obsežne in kvalificirane informaciie.

#### E-naslov: support@dnt.de

Dokumentacija @ 2019 dnt Innovation GmbH

Vse pravice pridržane. Teh navodil za uporabo ni dovoljeno reproducirati ali podvajati v kakršni koli obliki, niti v izvlečkih, brez pisnega soglasja založnika.

Možno je, da ta navodila za uporabo še vedno vsebujejo tipografske napake ali napačne odtise. Vendar se informacije v teh navodilih za uporabo redno preverjajo in se popravki naredijo v naslednji izdaji. Za tehnične ali tiskarske napake in njihove posledice ne prevzemamo odgovornosti. Vse blagovne znamke in avtorske pravice so priznane. Pridržujemo si pravico do sprememb v smislu tehničnega napredka brez predhodnega obvestila.

DNT000004-03 / 2021, različica 2.0

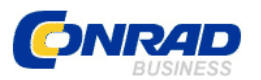

Conrad Electronic d.o.o. k.d. Ljubljanska c. 66, 1290 Grosuplje Faks: 01/78 11 250 Telefon: 01/78 11 248 [www.conrad.si,](http://www.conrad.si/) info@conrad.si

## <span id="page-22-0"></span>**GARANCIJSKI LIST**

Izdelek: **Vremenska postaja dnt RoomLogg PRO DNT000004** Kat. št.: **22 47 542**

#### **Garancijska izjava:**

Dajalec garancije Conrad Electronic d.o.o.k.d., jamči za kakovost oziroma brezhibno delovanje v garancijskem roku, ki začne teči z izročitvijo blaga potrošniku. **Garancija velja na območju Republike Slovenije. Garancija za izdelek je 1 leto**.

Izdelek, ki bo poslan v reklamacijo, vam bomo najkasneje v skupnem roku 45 dni vrnili popravljenega ali ga zamenjali z enakim novim in brezhibnim izdelkom. Okvare zaradi neupoštevanja priloženih navodil, nepravilne uporabe, malomarnega ravnanja z izdelkom in mehanske poškodbe so izvzete iz garancijskih pogojev. **Garancija ne izključuje pravic potrošnika, ki izhajajo iz odgovornosti prodajalca za napake na blagu**.

Vzdrževanje, nadomestne dele in priklopne aparate proizvajalec zagotavlja še 3 leta po preteku garancije.

Servisiranje izvaja družba CONRAD ELECTRONIC SE, Klaus-Conrad-Strasse 1, 92240 Hirschau, Nemčija.

Pokvarjen izdelek pošljete na naslov: Conrad Electronic d.o.o. k.d., Ljubljanska cesta 66, 1290 Grosuplje, skupaj z računom in izpolnjenim garancijskim listom.

**\_\_\_\_\_\_\_\_\_\_\_\_\_\_\_\_\_\_\_\_\_\_\_\_\_\_\_\_\_\_\_\_\_\_\_\_\_\_\_\_\_\_\_\_\_\_\_\_\_\_\_\_\_\_\_\_\_\_\_**

## **Prodajalec:**

\_\_\_\_\_\_\_\_\_\_\_\_\_\_\_\_

**Datum izročitve blaga in žig prodajalca:**

**Garancija velja od dneva izročitve izdelka, kar kupec dokaže s priloženim, pravilno izpolnjenim garancijskim listom.**

## <span id="page-23-0"></span>**Prevod izvirne izjave EU o skladnosti**

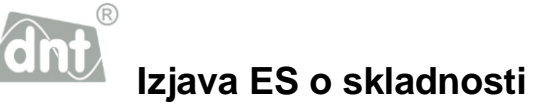

Ta izjava o skladnosti je izdana na lastno odgovornost proizvajalca.

Pooblaščeni zastopnik proizvajalca, **dnt Innovation GmbH Maiburger Str. 29. 26789 Leer, Nemčija**

potrjuje in na lastno odgovornost izjavlja, da je naprava

#### **Sobna radijska vremenska postaja Blagovna znamka: dnt Tip: RoomLogg PRO Številka izdelka: DNT000004**

 $C \in$ 

v skladu z bistvenimi zahtevami in drugimi ustreznimi določbami naslednjih direktiv in v skladu z naslednjimi veljavnimi standardi:

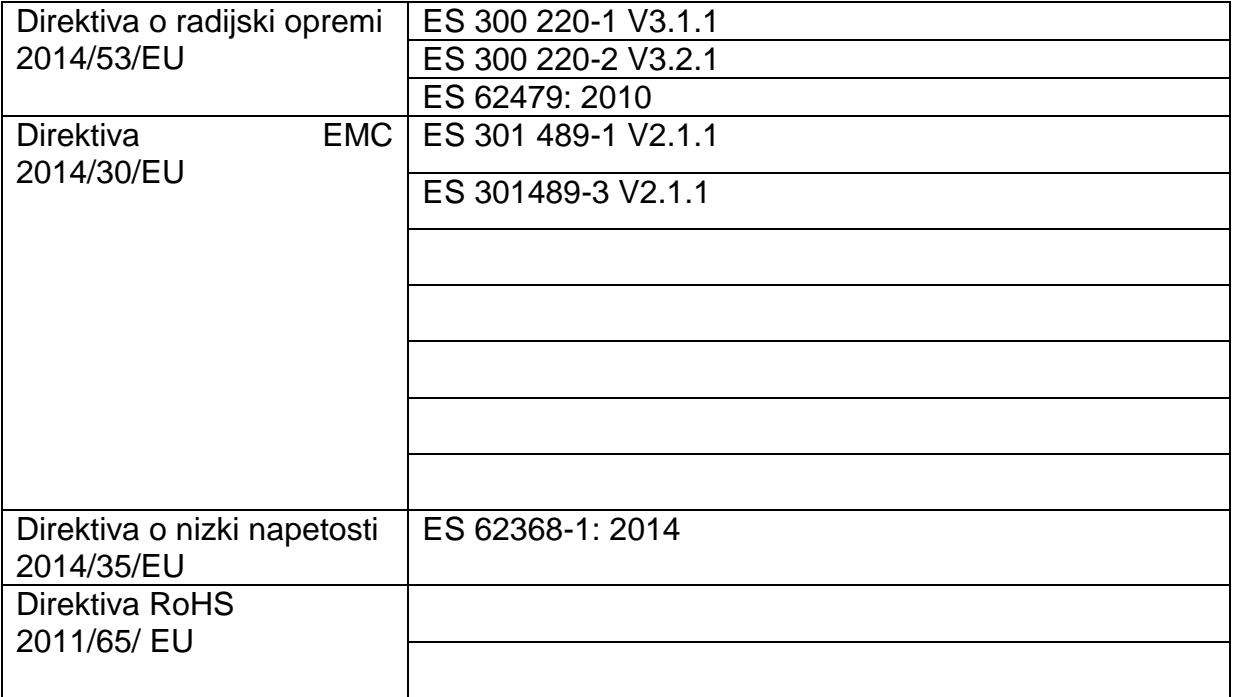

Tehnična dokumentacija se hrani na zgoraj navedenem naslovu in je odprta za pregled.

Lothar Schäfer Leer, 28.08.2019 **Details and COVID-10** predstavnik EMC

ELV Elektronik AG, 26789 Leer (Pomembno: V primeru dvoma bo prevladala nemška različica.)

## <span id="page-24-0"></span>Izvirna izjava EU o skladnosti

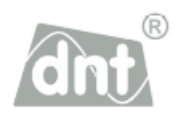

# EG Konformitätserklärung

Die Firma dnt Innovation GmbH **Maiburger Str. 29** 26789 Leer, Germany erklärt, in alleiniger Verantwortung, dass das Produkt

**Funk-Raumklimastation** 

**Handelsname: dnt** 

**Typ: RoomLogg PRO** 

Artikelnummer: DNT000004

auf das sich diese Erklärung bezieht, mit den folgenden Normen und Richtlinien übereinstimmt:

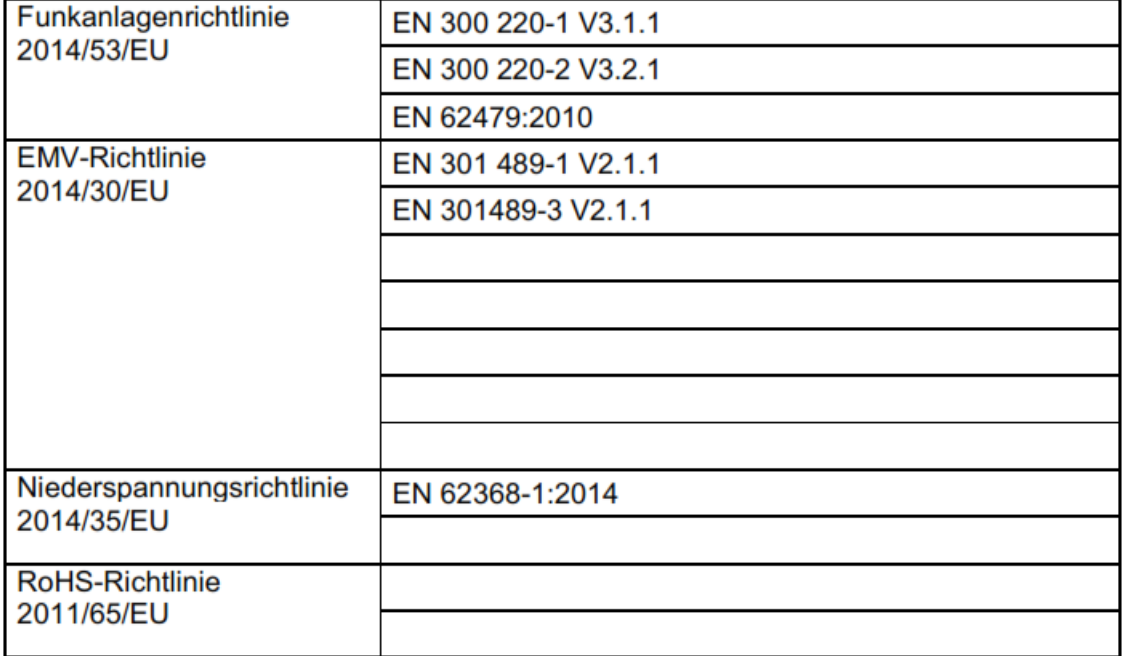

Die oben genannte Firma hält die erforderliche technische Dokumentation zur Einsicht bereit.

Lothar Schäfer **EMV-Beauftragter** 

Leer, den 28.08.2019

ELV Elektronik AG, 26789 Leer